# **Reçus fiscaux**

L'administration fiscale a publié un nouveau modèle de reçu fiscal (Cerfa n°11580\***05**).

### **Nouveautés :**

- Le modèle ne fait référence qu'aux articles 200 et 978 du CGI ;
- Il mentionne le numéro RNA ou le SIREN de l'organisme bénéficiaire ;
- Deux natures de dons ont été ajoutées « Abandon exprès de revenus ou de produits » et « Frais engagés par les bénévoles, dont ils renoncent expressément au remboursement ».

## **Implication dans Caleb Gestion**

Lors de la saisie des dons par le module « Gestion associative / Cotisations et dons / Créer, modifier », deux modèles de règlement ont été ajoutés : « 09 – Abandon express de revenus ou de produits » et « 10 – Abandon express de frais par un bénévole ».

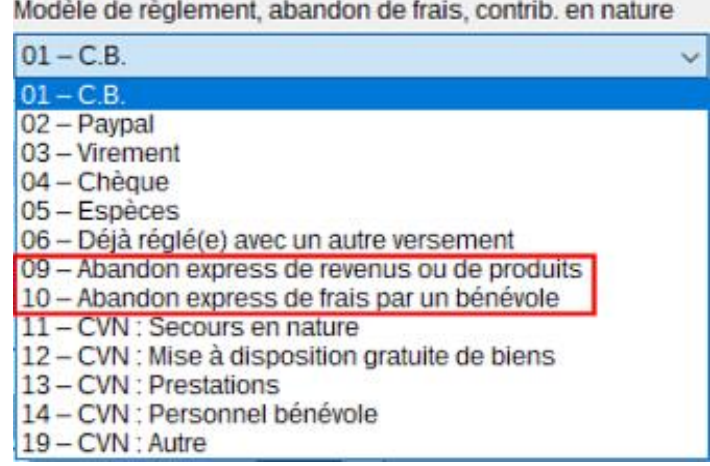

Les sommes enregistrées via ces « modèles de règlement » seront détaillées sur les reçus. Par exemple :

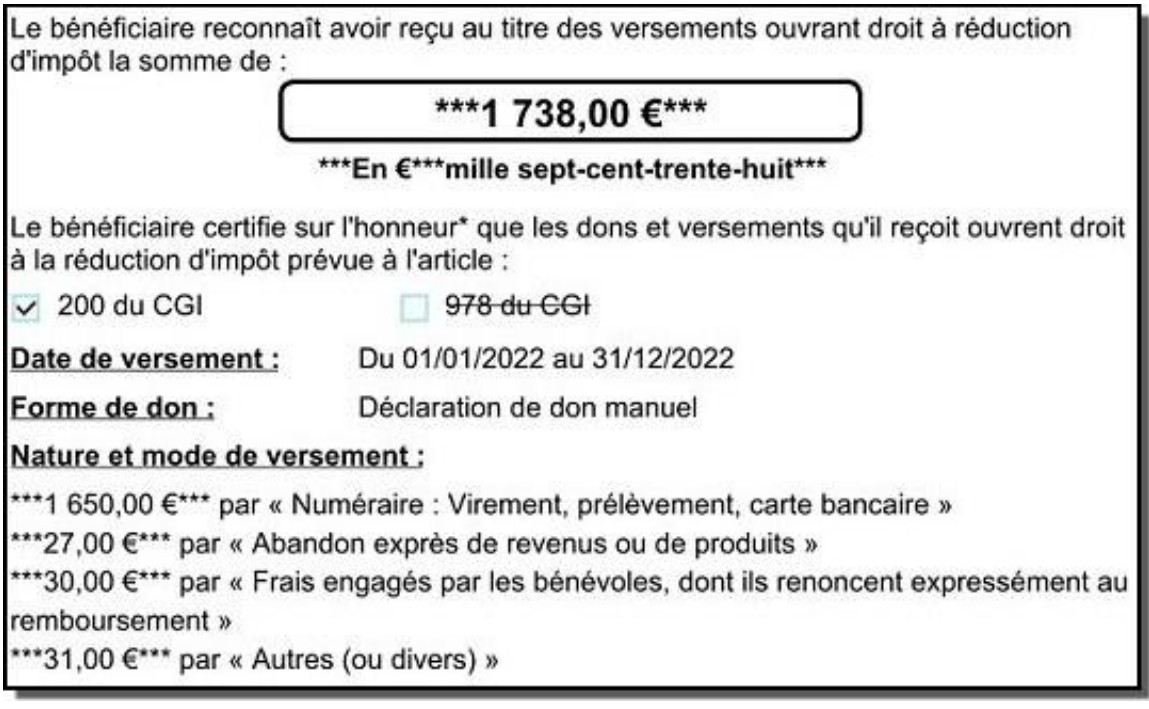

# **Saisie des dates**

Lors de la saisie des dates, il n'est plus utile de saisir les slashs. Supposons que vous soyez dans l'exercice de l'année 2023 et que vous deviez saisir le 5 février 2023. Ne saisissez que « 0502 ». Lors de la sortie du champ de saisie, Caleb Gestion transformera le « 0502 » en « 05/02/23 ».

D'autre part, si une date est saisie dans le champ où est votre curseur et que vous utilisez la touche « flèche haut » du clavier, un jour s'ajoutera à la date déjà saisie. L'utilisation de la touche « flèche bas » ramènera la date à la veille de la date déjà saisie.

#### **Recouvrements multiples par un seul versement**

**Exemple** : Un virement de 100 € règle une cotisation de 15 €, un don de 45 € et une facture de 40 €.

La saisie dans ce genre de situation a été facilitée par de nouvelles cases à cocher sur les feuilles de recouvrements de cotisations (ou dons), de factures ou de commandes (acomptes).

### **Notes de suivi des membres, donateurs, clients ou fournisseurs**

Par le menu « Divers / Agenda, alertes et notes… », il est possible d'ajouter une note ou une alerte pour un membre, un donateur, un client ou un fournisseur :

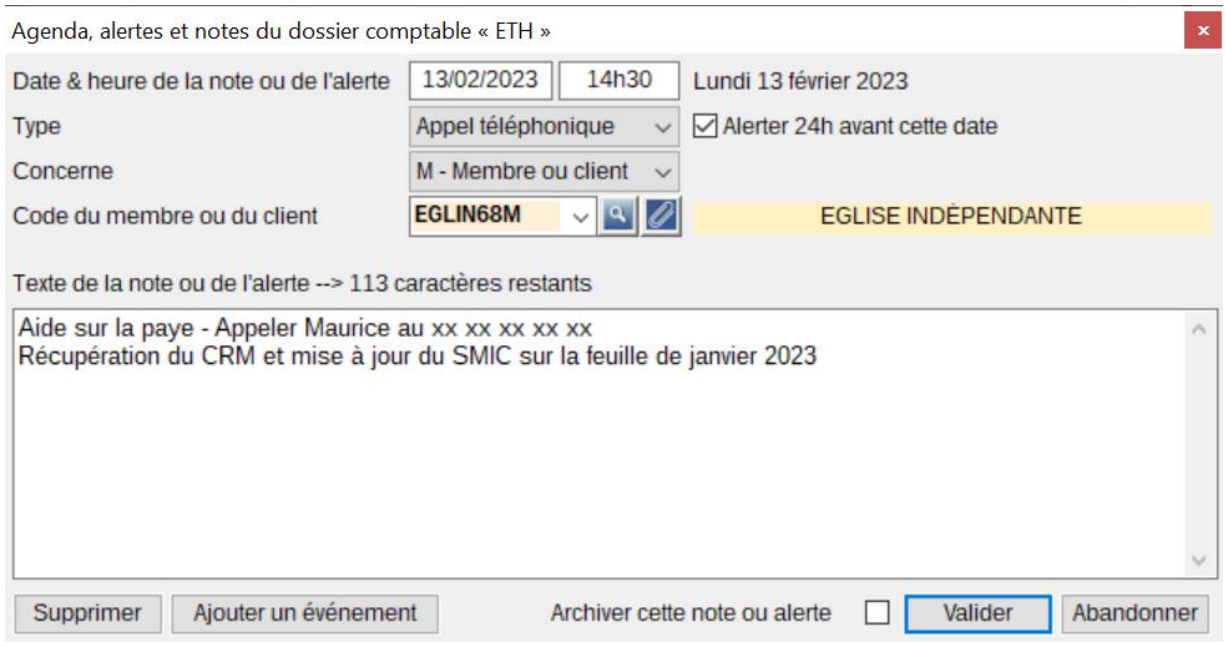

Vous pourrez ainsi suivre les échanges avec vos tiers par les menus « Gestion associative / Membres et donateurs / Rechercher – Historique » et « Achats – Ventes / Clients / Rechercher – Historique » sous le nouvel onglet « Notes de suivi et alertes (CRM) ».

Une alerte sera affichée 24h avant sa date dans le tableau de bord. Par exemple :

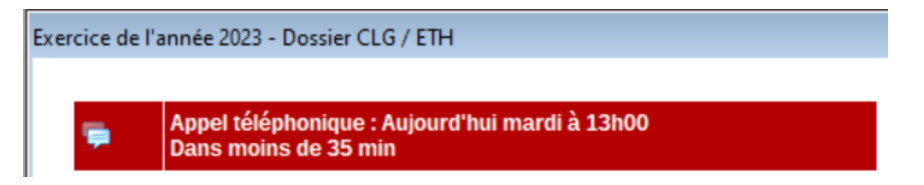

ou

Menus style Windows 8

Appel téléphonique : Aujourd'hui mardi à 13h00 - Dans moins de 33 min

Cette option peut servir à gérer (et à vous rappeler) les rendez-vous téléphoniques avec les membres (ou clients). Lors des appels, nous vous suggérons d'y écrire un résumé des conversations afin d'en garder un historique.

## **Importation de relevé de banque**

Le menu « Ecritures / Importation d'un relevé de compte… » a été grandement amélioré : après avoir choisi le fichier de la banque et avoir travaillé sur les écritures de ce fichier, les écritures à importer - ou restant à importer - sont enregistrées dans un fichier. Ainsi, on peut quitter la feuille sans devoir en recharger la liste lors de l'ouverture suivante du menu. Tous les ajouts (libellés, comptes…) sont gardés.

On retrouve la même amélioration pour les menus « Gestion associative / Cotisations et dons / Importer d'un relevé de banque » et « Gestion associative / Cotisations et dons / Importer d'une plateforme de collecte ».

**Les mouvements restant à importer** peuvent être listés lors de la consultation des mouvements du compte de banque en cochant la case « Avec mouvements en instance d'affectation » :

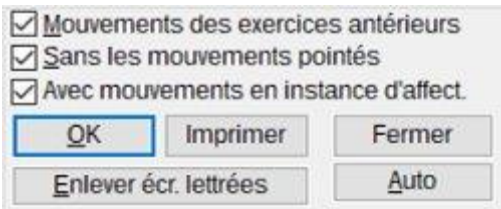

## **Nouveau menu : Gestion associative / Cotisations et dons / Réattribuer**

Ce nouveau menu permet de réattribuer une cotisation ou un don mal saisi.

**Exemple** : Une cotisation a été attribuée à M. Dupond alors qu'elle aurait dû l'être à M. Durand.

Ce menu est aussi accessible par clic droit lorsqu'une liste de dons ou cotisations est affichée :

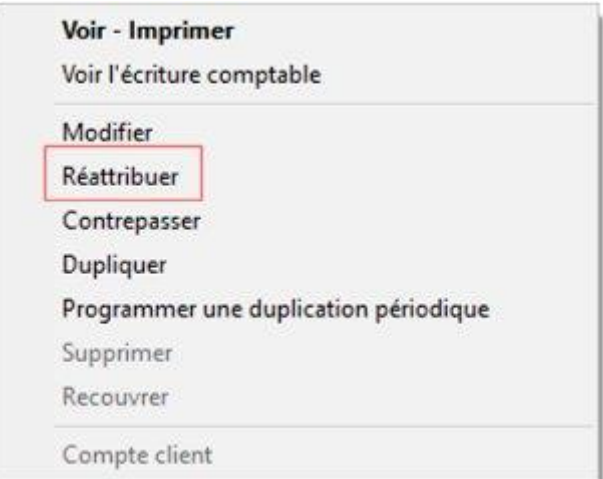

# **SYCEBUNOL - Système comptable des entités à but non lucratif**

OHADA est une communauté de 17 Etats d'Afrique centrale, de l'Ouest et de l'Océan Indien. Dans ce cadre, a été élaboré un système comptable pour les entités à but non lucratif.

A partir de la version 23.0.7, un dossier peut être ouvert avec ce système, incluant un Plan comptable et des documents de synthèse (bilan et compte de résultat) spécifiques.

### **Divers**

### **Sauvegarde du dossier des exports et des pièces**

On peut ne pas sauvegarder l'intégralité du dossier des exports et des pièces mais seulement un de ses sousdossiers : celui des pièces de l'exercice en cours par exemple.

## **Menu « Gestion associative / Cotisations et dons / Liste des cotisations et dons par mois »**

Ajout d'une colonne RF (Reçus fiscaux) permettant de vérifier l'inclusion des cotisations et dons sur les reçus fiscaux.

## **Menu « Gestion associative / Reçus fiscaux / Editer en série »**

Ajout d'une colonne courriel. Un coche signifie que l'adresse électronique du membre a été saisie et un point rouge que l'adresse électronique saisie est incorrecte.

#### **Articles et mouvements de stock**

Tout mouvement de stock peut être supprimé et tout article **non utilisé\*** aussi.

\* Article non facturé, non présent sur une commande et qui n'est pas l'objet d'un mouvement de stock.

La saisie des quantités peut se faire jusqu'à 3 chiffres derrière la virgule (au lieu de 2).

Le code principal d'un article peut être modifié.